National Newspaper Association

*Protecting, promoting and enhancing community newspapers since 1885*

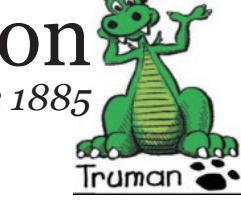

## **Newspaper and Education Contest**

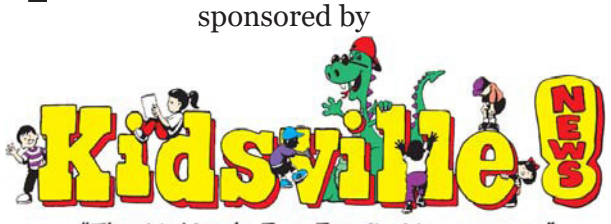

"The Nation's Fun Family Newspaper"

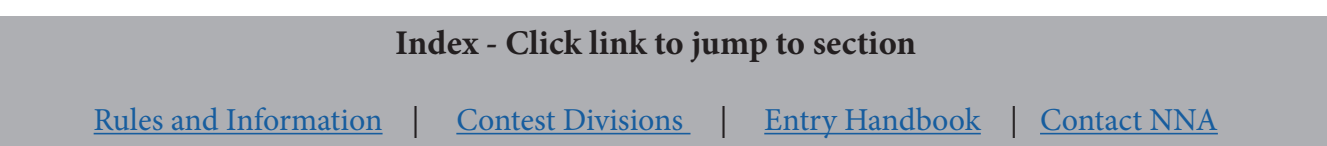

# **RULES AND INFORMATION**

[CLICK HERE to view a listing of categories and divisions and judging criteria.](#page-2-0)

**DEADLINE**: Entries (tearsheets and/or any supporting material) must be submitted online before 11:59 p.m. July 10, 2017.

**NNA MEMBERSHIP**: NNA membership is not required for entry in the contest.

**ENTRY FEE**: The contest fee is \$10 per entry for NNA Members; \$20 per entry for non-members. Entry fees must be paid online at time of entry submission. Credit cards payments are accepted through PayPal (you do NOT need a PayPal account to pay) or over the phone. No refunds will be issued.

**PAYMENT**: Entrants must submit AMEX, Master Card or Visa Card credit or debit card payment online for the total amount of their NAE entries during the online entry process. Checks will also be accepted. Please mail payments to:

> Attn: NNA Contest National Newspaper Association 900 Community Drive Springfield, IL 62703

**ENTRY LIMIT**: There is no limit to the number of entries that may be submitted to the contest or in any one category.

**PUBLICATION DATE/NEWSPAPER NAME**: Entries must have been published or carried out between July 2016 and June 2017. Digital versions (i.e. PDFs, JPEGs) of tearsheets/ads/etc. must bear the name of the newspaper and date of issue.

**REPRINTS**: Reprinted programs that were originally published or carried out prior to July 2016, are ineligible for entry.

**INCORRECT ENTRIES DISQUALIFIED**: Entries entered in the incorrect category, and/or entries that are incomplete will be disqualified.

**ENTRIES**: An entry may demonstrate one effort or a series of examples related to the division.

**MULTIPLE PAGE ENTRIES**: If your entry consists of multiple pages, please combine pages into one multiple-page PDF if at all possible before uploading as it streamlines the judging process. Exception: Large size file uploads/submissions. Please upload large files seperately.

**DIVISIONS WITH FEWER THAN THREE ENTRIES WILL BE COMBINED**: NNA will make every effort to ensure the frequency of publication (i.e. daily, non-daily) and circulation division(s) that entrants have submitted entries in are maintained and submitted for judging. However, in order to preserve a truly competitive contest, final circulation and frequency of publication divisions within categories will be determined based on number of entries. This decision will be made by NNA after the entry deadline with no fewer than six entries in any division for judging.

**RIGHT TO REPUBLISH**: NNA reserves the right to republish winning entries.

### **DEFINITIONS**

- **• CIRCULATION AS A QUALIFYING FACTOR**: Newspapers having multiple publications or editions under one ownership with pages in common (i.e. same content, published in different papers) may enter as follows. The entry content common to one or more publication in the group must be entered by the publication with the highest circulation. Entry content unique to one publication in a group may be entered by that publication in the appropriate circulation category. Circulation must include the newspapers' free and paid circulation at the time the entry was published.
- **• DAILY NEWSPAPER**: A newspaper published five times a week or more.
- **• NON-DAILY NEWSPAPER**: A newspaper published four times a week or less.
- **• MONTHLY NEWSPAPER**: A newspaper published once a month or less. Monthly and Bi-Monthly newspapers may also enter as Non-Daily newspapers if they wish.
- **• Bl-MONTHLY NEWSPAPER**: A newspaper published twice a month. Monthly and Bi-Monthly newspapers may also enter as Non-Daily newspapers if they wish.
- **• TEARSHEET**: A digital version (i.e. PDF/JPEG) of a full page of a newspaper that includes the specific article, column, editorial or photo being submitted. The tearsheet shall include the newspaper name and date of publication.

### **AWARDS**

- Entries will be judged by a panel of judges with experience in newspapers and education programs.
- Award certificates are made at the judges' discretion to first, second and third place in each division. First place winners will also receive a \$100 cash award, sponsored by Kidsville News!
- An awards ceremony will be held during NNA's Annual Convention & Trade Show, Oct. 5-7, 2017, in Tulsa, OK.
- For additional information contact lynne@nna.org

## **2017 Newspaper And Education Contest**

### <span id="page-2-0"></span>**Traditional NIE Stories and Curriculum**

This award recognizes traditional newspaper in education stories and curriculum. Judging for Division "A" will be based on the following criteria:

- State the goal of your NIE project. (Up to 5 points for a stated goal.)
- Indicate the specific ways in which your project met this goal and describe how this project benefited your newspaper. (Up to 10 points for achieving the goal)
- Provide promotional materials, editorials, letters of support, and any other documents you believe will demonstrate to judges the scope and impact of this project. (Up to 15 points for quality of supporting materials)

#### **Class 1: Educational Support & Civic Literacy**

Demonstrate ways your newspaper supports teachers in their use of the newspaper in their classroom and how your newspaper assisted with student newspapers, civic education programs, student-led public policy debates and other programs to help train the next generation in democracy.

Daily & Non-daily Division

#### **Class 2: Partnerships**

Submit projects or activities that involved collaboration between your newspaper and businesses, schools or other organizations.

Daily & Non-daily Division

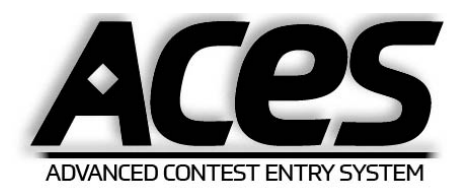

## **Entry Handbook**

<span id="page-3-0"></span>Deadline: Entries must be submitted online before 11:59 p.m. July 10, 2017.

#### **BASIC INSTRUCTIONS**

Step 1 — Acquire your Association Code from NNA. Register on the contest website using your email address. You will receive a confirmation email, which you will need to complete registration. Use the link on www.newspapercontest.com/nae or [click here](https://portal.newspapercontest.com/nae/newspaper/register.php) to register.

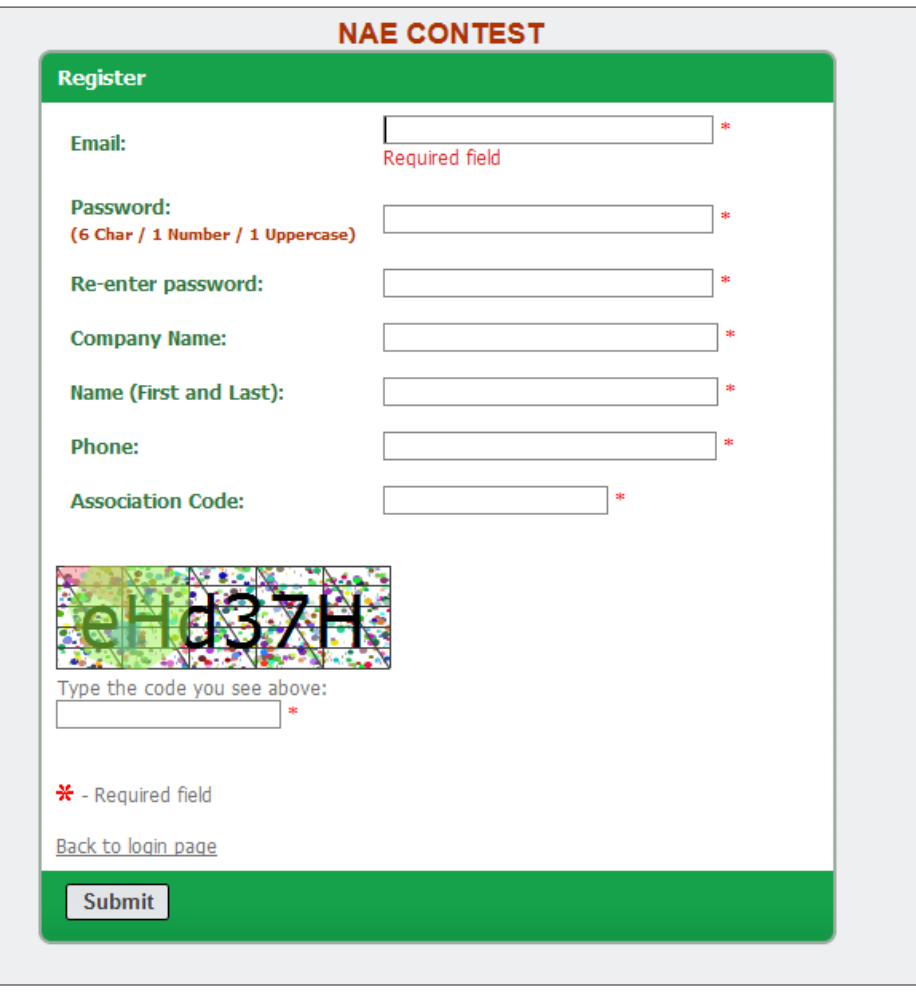

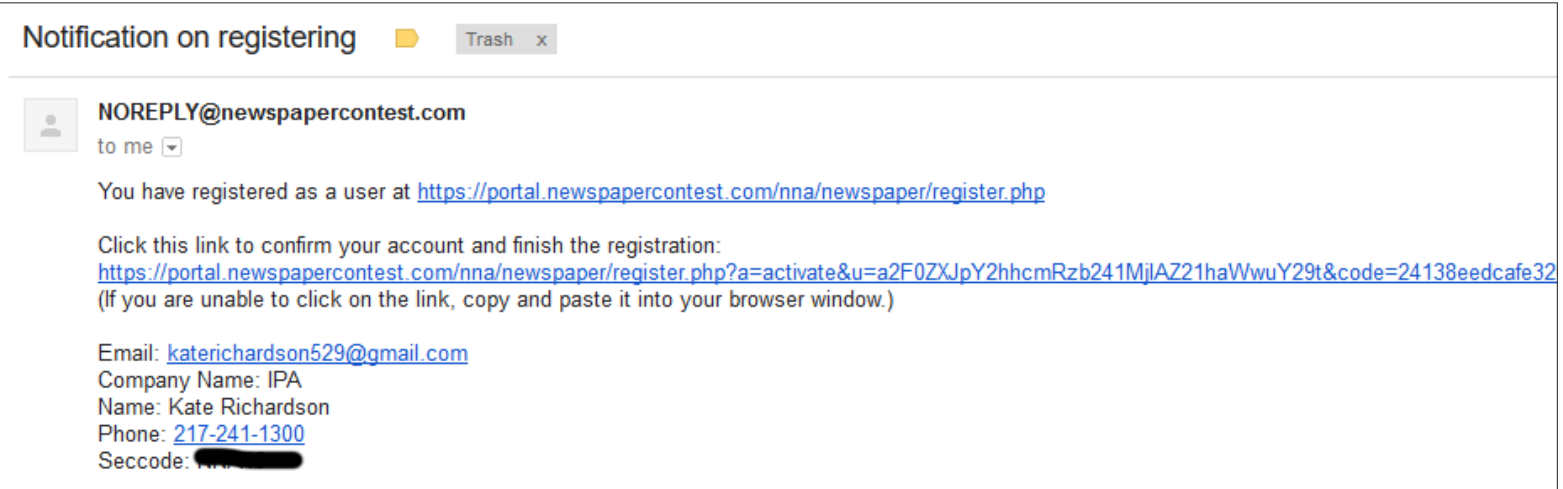

Step 2 — Login [here](https://portal.newspapercontest.com/nna/newspaper/login.php). You will see a page showing any entries you have already submitted. Complete rules for the NAE are available at the beginning of this document. Some browsers, such as Safari, will open the rules in a new window; others will require you to download the PDF file to your computer.

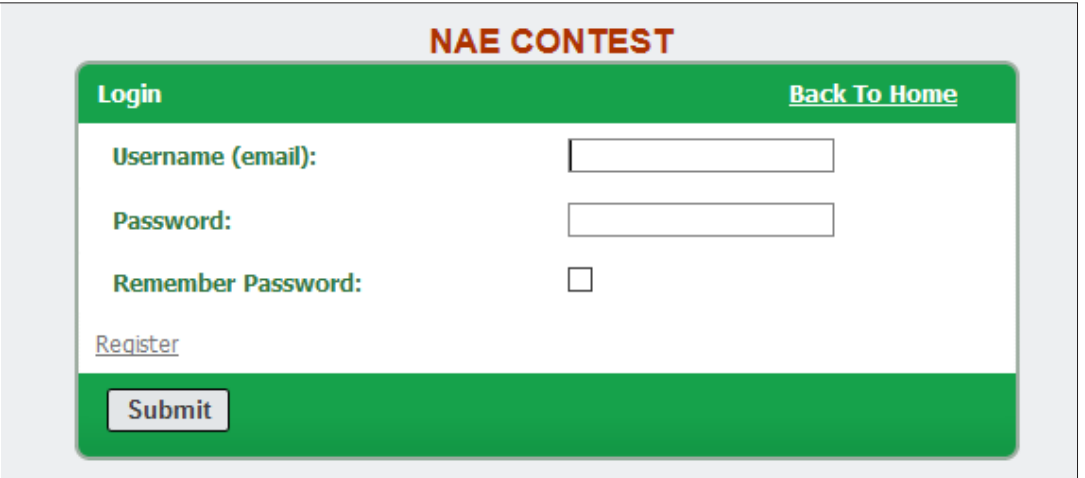

Step 3 — Click on the "Add New Entry" link.

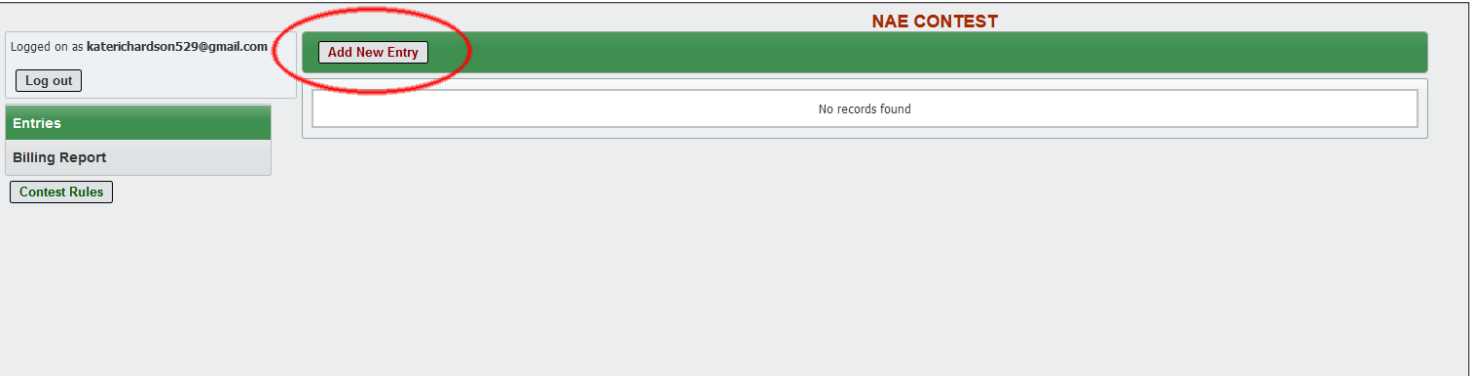

Step 4 — On this page, select your state and then your newspaper name. A lot of information will autofill. If that information is incorrect, please call the NNA at (217) 241-1300. Your Division will be selected for you based on your circulation. Fill in the preparer's name.

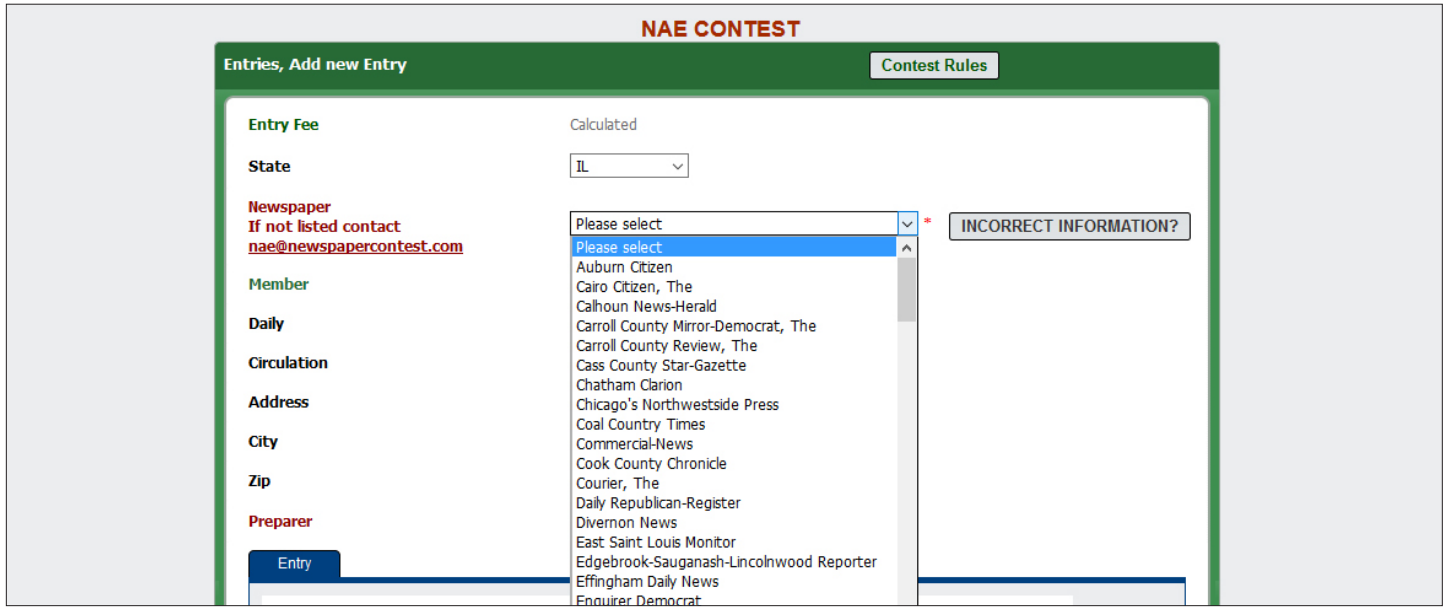

Step 5 — Select "Load Categories" to begin submitting entries. All required fields are marked with a red asterisk.

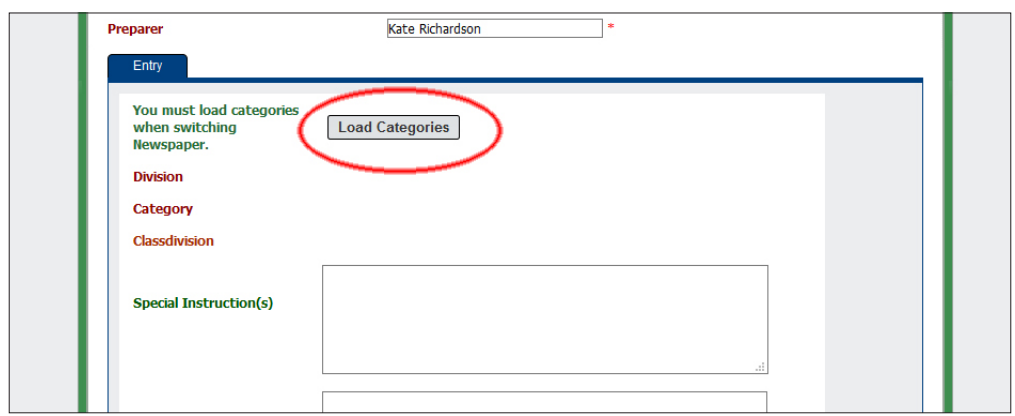

Step 6 — Select the contest division then category. These are drop-down menus for your convenience. This field will clear each time you save an entry, so you must select a category for each new entry. When you select the category, special instructions will appear below it.

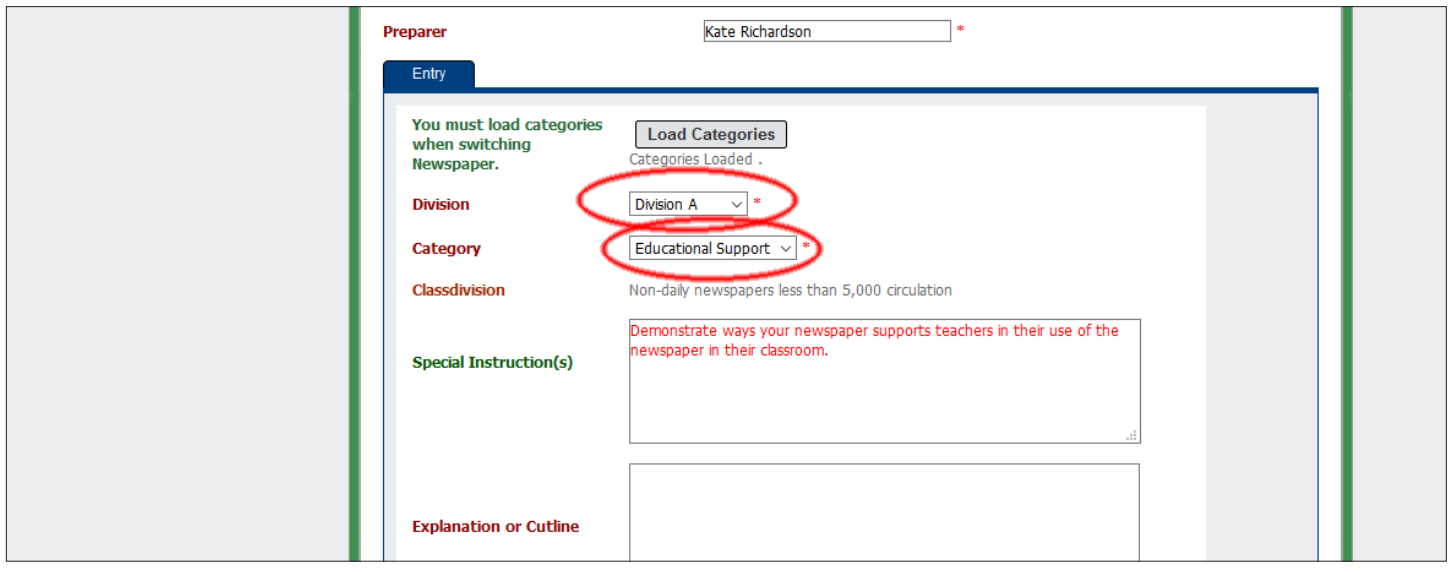

Step 7 — If necessary, provide an explanation of your entry. The explanation/cutline box is limited to 3,000 characters. It's a good idea to write your explanation in another program, such as Word, and copy/paste into the explanation box. If a URL is required, fill in the URL box; there is no need to type "http://."

Step 8 — Include the name of the entry. If uploading full-page PDF files, it will be helpful if the entry name matches the headline on the page so the judges can find it easily. If the judges cannot tell what is to be judged, the entry will be discarded without refund.

Step 9 — Include the name of the person or people who should be credited for any award. This is generally the NIE coordinator, a team member in the circulation department, etc. It is not necessarily the name of the person submitting the entry nor the person picking up the award at the convention.

Step 10 — Add your file or files. You can drag and drop files or use the "Add files" button to navigate your files. Generally, files should be in PDF format except photos, which should be in high-resolution JPG format. Other files and URLs may be acceptable as noted in the special instructions. Upload as many files as are necessary to complete your entry but refer to the special instructions for any limitations.

Step 11 — When you have completed your submission, click the "Save" button. If you click the "Back to list" button, you will lose the entry you just completed. After clicking "Save," you will be directed back to the list of your entries.

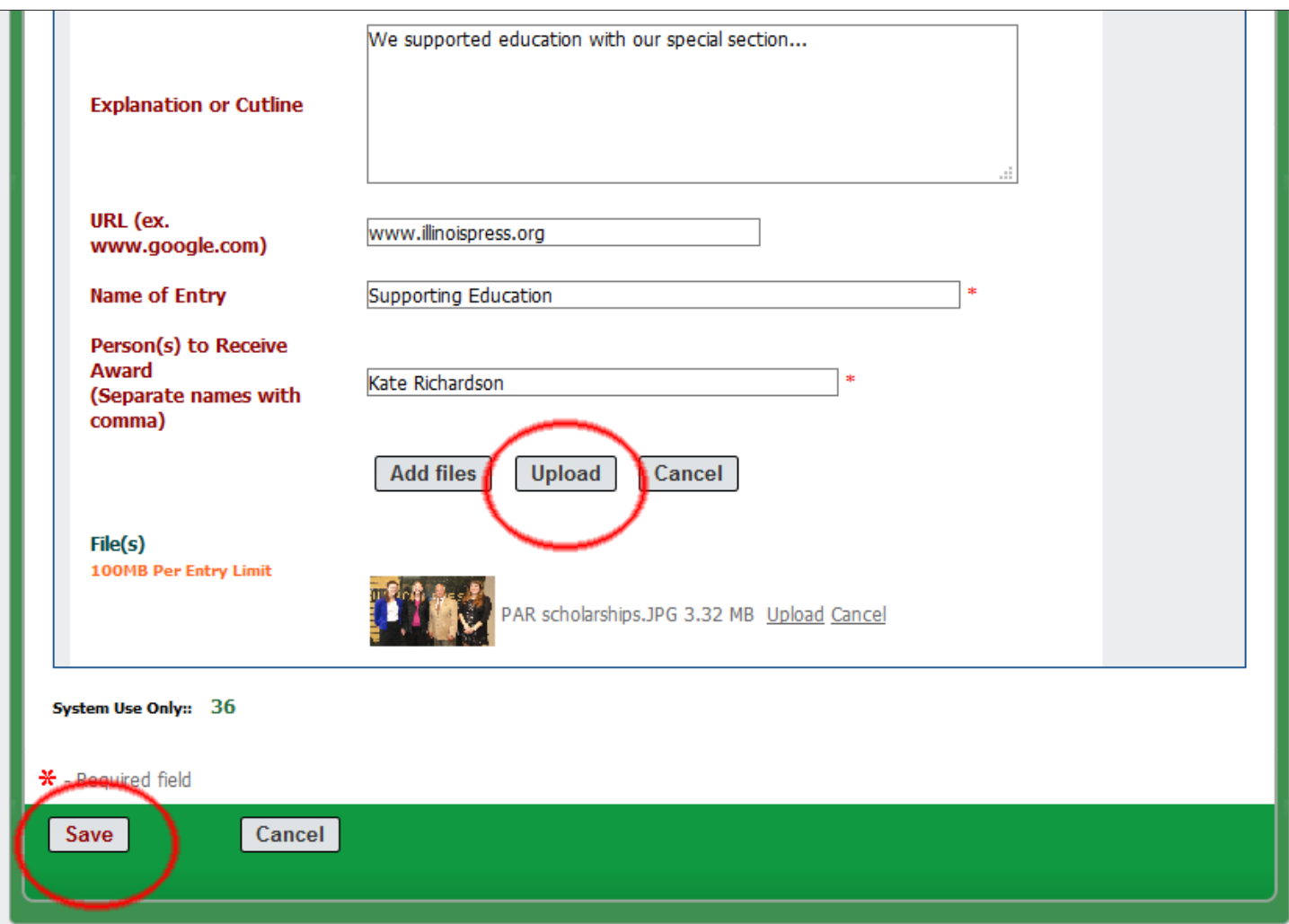

Step 12 — To submit another entry, click "Add New Entry." As long as you have not logged out of the system, your newspaper name will still be in place and you can simply start at Step 6 again. You may log out and log back in later to continue adding entries. You will need to select your newspaper name each time you log in.

Step 13 — If you are done submitting entries, please review the list. You may not change an entry, but you may delete an entry and resubmit it.

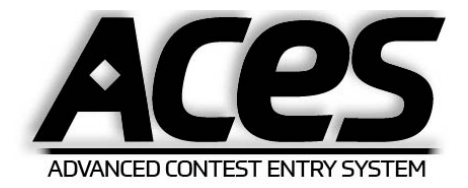